## **PROCEDIMIENTO PARA ACCEDER POR PRIMERA VEZ**

Los colegiados de CITI Navarra por el hecho de serlo tienen ya acceso directo a INGENIO EN RED. Esto significa que no tienen que crearse una cuenta, como sí tendrán que hacer los futuros colegiados u otros profesionales que quieran acceder.

De esta forma, los colegiados de CITI Navarra tan solo deberán crearse una nueva contraseña para acceder. Los pasos a seguir son muy sencillos, duran solo un par de minutos.

Acceder a la página [www.ingenioenred.es](http://www.ingenioenred.es/) y pinchar directamente en la casilla de "ENTRAR"

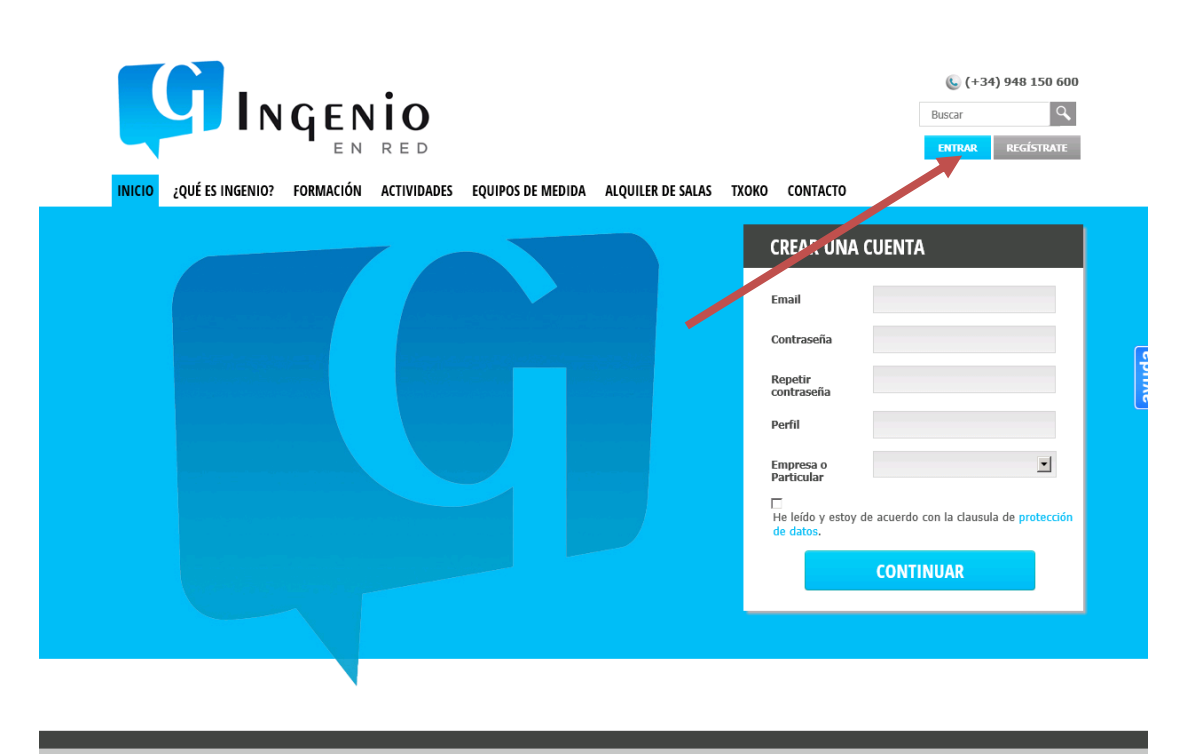

 $\overline{\omega}$ Las cookies nos ayudan a ofrecer nuestros servicios. Al utilizar nuestros servicios, usted acepta el uso de

1. A continuación, deberás introducir tu email (el que tenemos como contacto en el Colegio) y NO incluir ninguna contraseña, ya que cada uno deberá generar una nueva personal. Para ello hay que pinchar la pestaña señalada de "¿Has olvidado tu contraseña?"

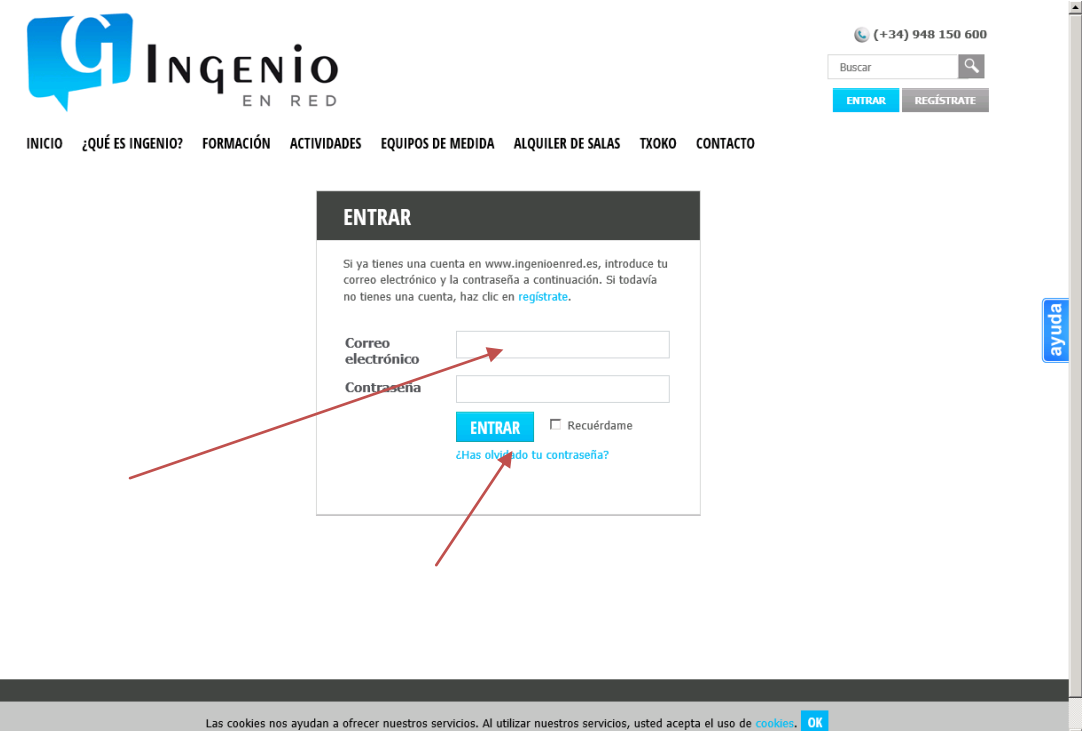

2. Volver a incluir el email en la siguiente pestaña y pinchar en "ENVIAR CORREO"

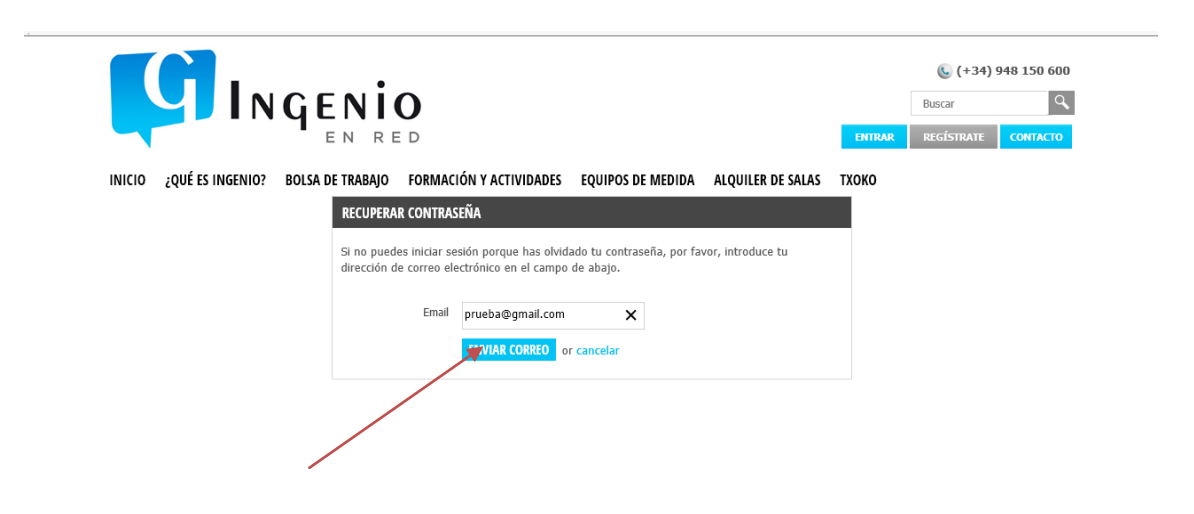

3. Pasados unos segundos, deberás recibir un email en tu bandeja de entrada (si éste no llega revisar la carpeta de spam, o correos no deseados por si acaso llega directamente ahí. Si efectivamente este correo ha llegado a la carpeta de "no deseados" o spam, llevarlo al Buzón de Entrada) y pinchar en el enlace indicado

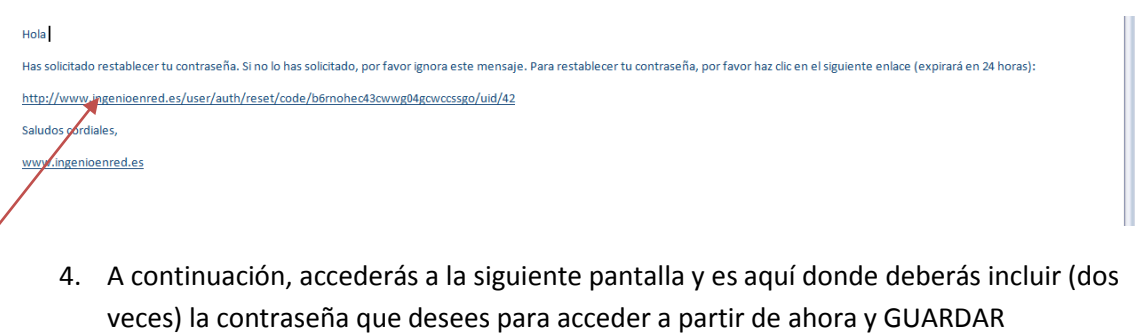

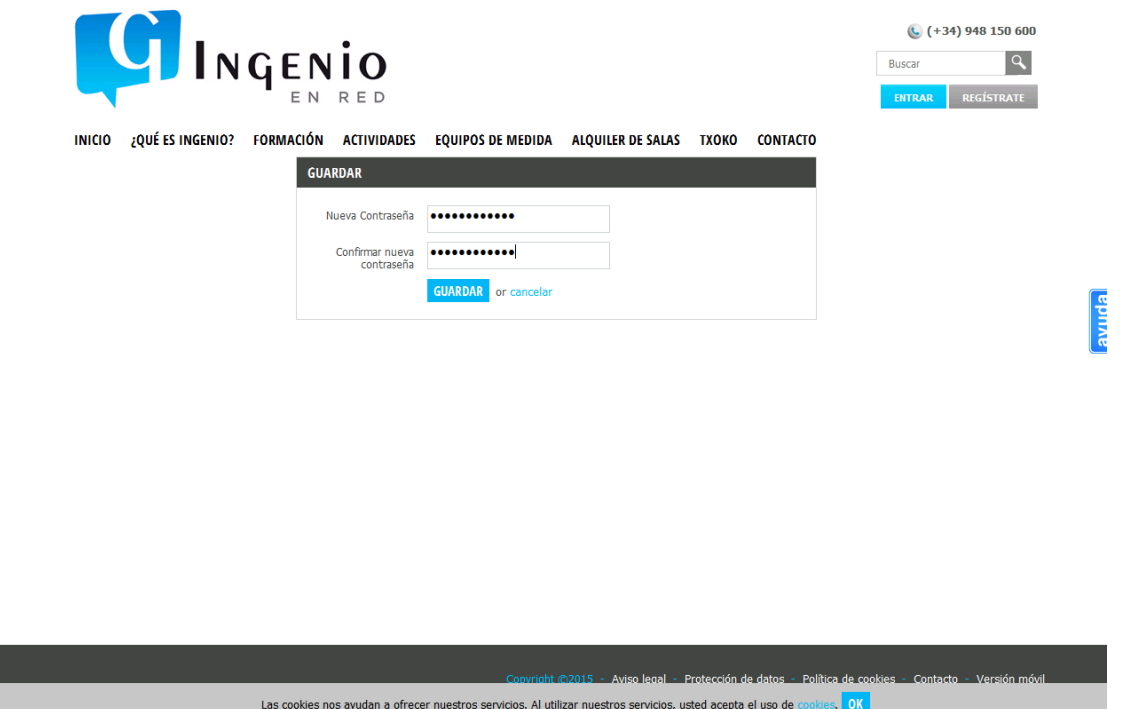

5. Y posteriormente pinchar "aquí" para acceder

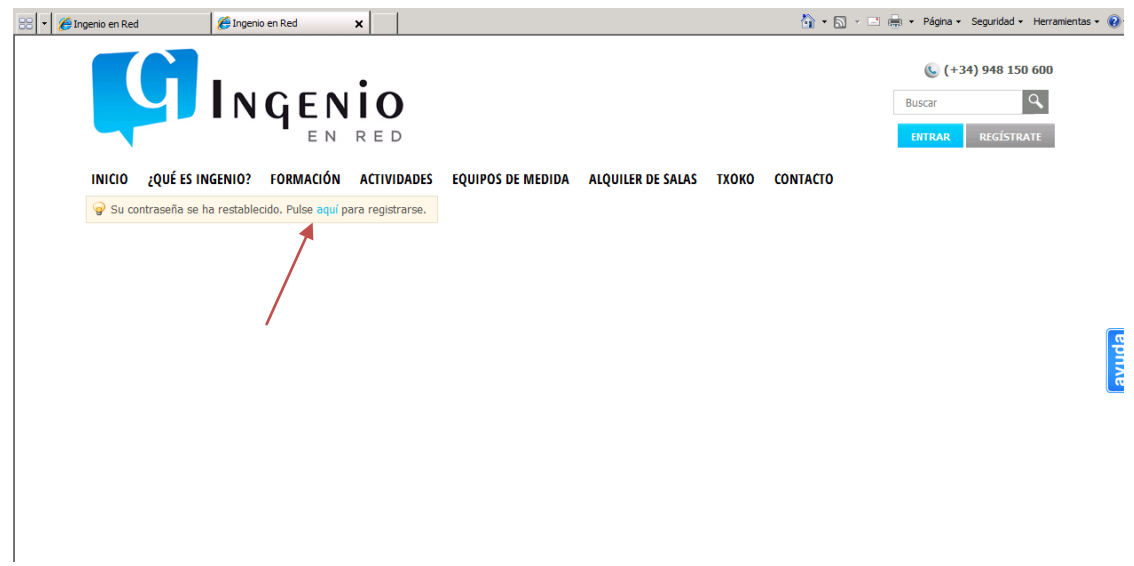

6. Por último, en esta página accedes como lo harás a partir de ahora en la casilla de "ENTRAR", incluyendo el correo electrónico y la contraseña personal que has guardado en el paso anterior. De esta forma ya podrás entrar a partir de ese momento con tu cuenta para acceder a todas las secciones de INGENIO EN RED.

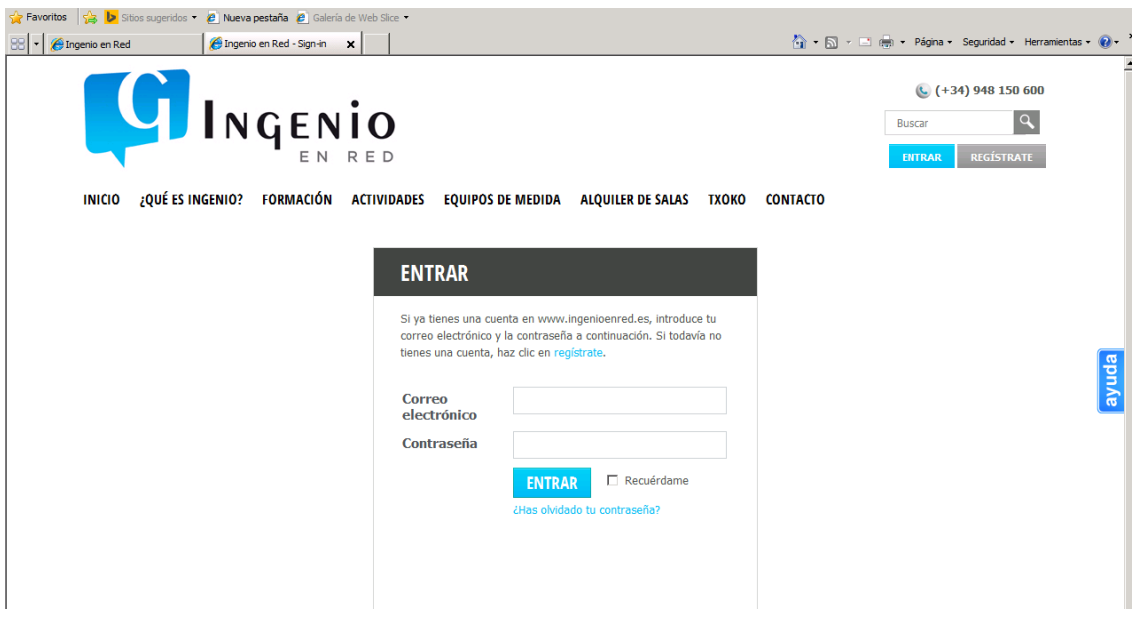